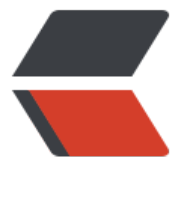

链滴

## centos下安装my[sql、](https://ld246.com)python-mysql

作者: errantry

原文链接:https://ld246.com/article/1465633678743

来源网站:[链滴](https://ld246.com/member/errantry)

许可协议:[署名-相同方式共享 4.0 国际 \(CC BY-SA 4.0\)](https://ld246.com/article/1465633678743)

<div>1.查看系统中是否已经自带mysql数据库</div> <div> <pre class="brush: ps">rpm -qa | grep mysql //是否已经安装MySQL rpm -e mysql //普通删除模式 rmp -e --nodeps mysql //强力删除模式, 普通删除模式提示有依赖文件, 则用该命令删除</pre> </div> <div>2.使用yum命令安装mysql</div> <div> <pre class="brush: ps">yum install -y mysql-server mysql mysql-deve //下载安装 rpm -qi mysql-server //查看安装版本信息</pre> </div> <div>3.mysql的初始化和登陆</div> <div> <pre class="brush: ps">service mysqld start //启动服务 chkconfig --list | grep mysqld //查看是否开机启动 chkconfig mysqld on //设置开机启动 mysqladmin -u root password 'passwd' //设置root密码 mysql -u root -p //使用root登陆</pre>  $\overline{\left( \frac{1}{2} \right)}$ <div>4.mysql的主要配置文件</div>  $|<sub>u</sub>|$ <li>/var/lib/mysql&nbsp;&nbsp;&nbsp; mysql的数据库文件存放位置</li> <li>/var/log&nbsp;&nbsp;&nbsp; mysql的日志输出位置,其中mysqld.log存放操作日志信息</li  $\langle$ /ul $\rangle$ 

<p>5.安装python-mysql</p> <pre class="brush: ps">yum install python-devel yum install mysql-devel.x86\_64 pip install MySQL-python</pre> <div>&nbsp;</div>